# **Media Credential<br>pplication Proces Application Process Step 1: Opening Page**

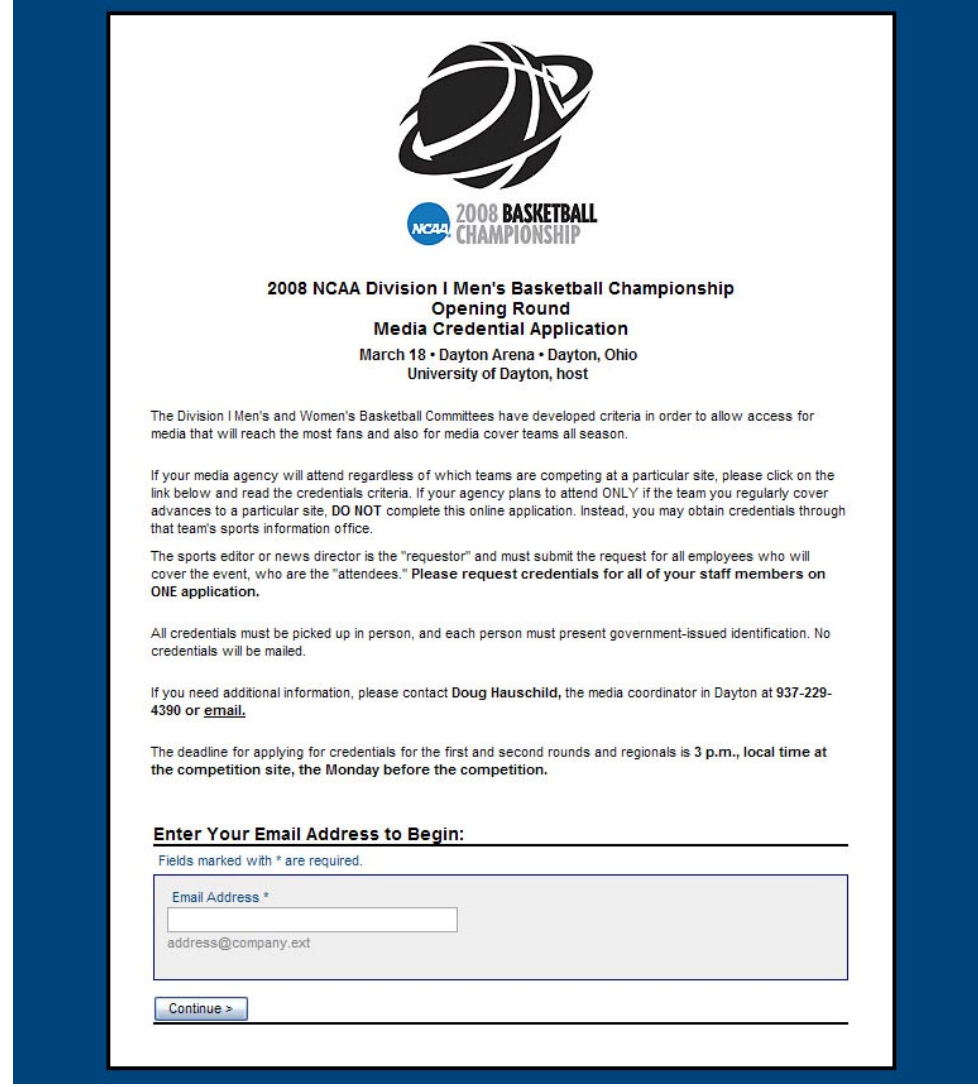

• **Enter email address (sports editor/director) to begin the Application Process…Please try to submit your organization's request on one application.**

• **If you (Requestor) have submitted a previous media credential application, your contact/organization information will automatically fill in any like fields on the Requestor data page (Step 2)**

•**IMPORTANT: YOU MUST COMPLETE ALL FIVE STEPS IN SUBMITTING YOUR CREDENTIAL APPLICATION**

## STEP 1 OF 5

# Step 2 **Step 2: Contact/Organization DataApplication Process**

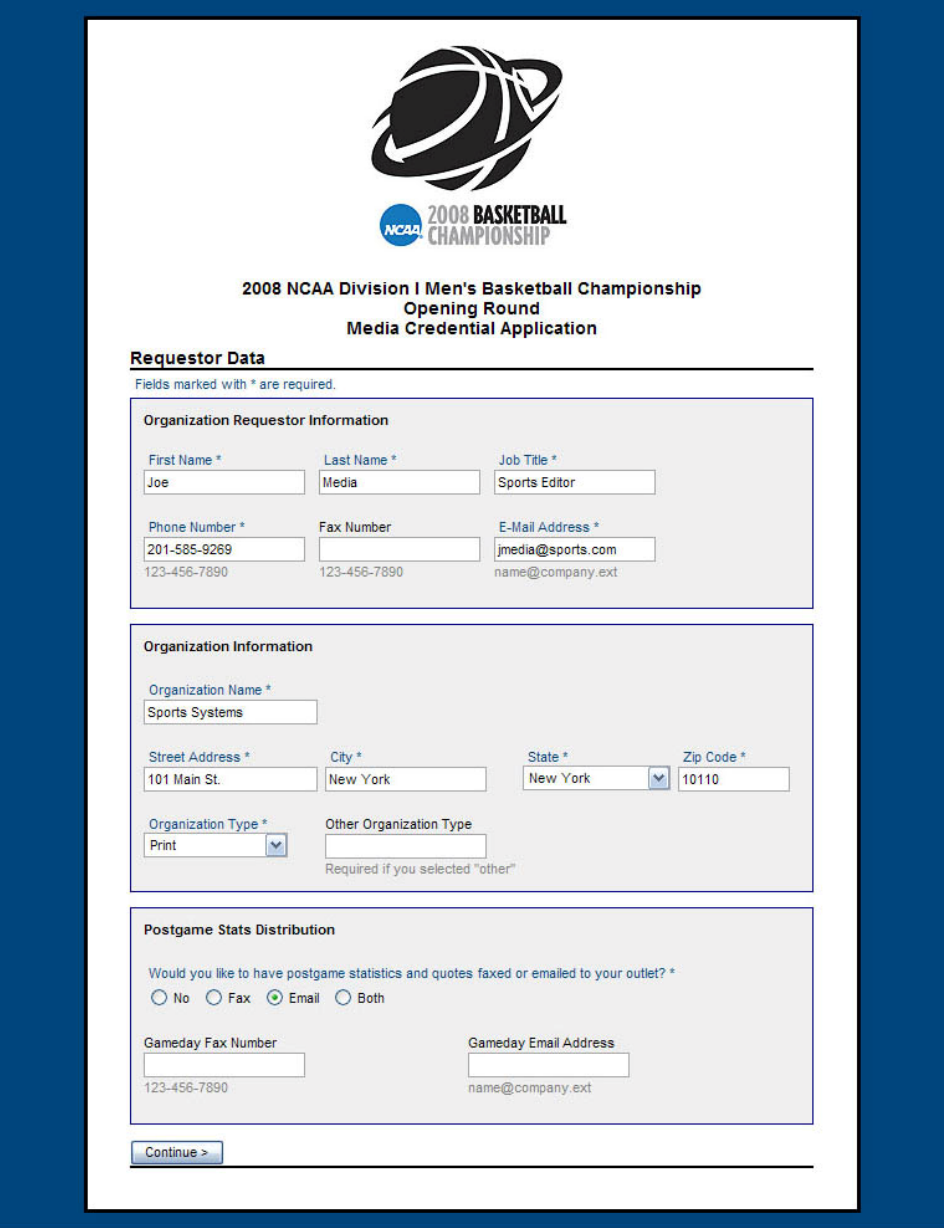

• **IMPORTANT: Completing this page DOES NOT complete the application…YOU MUST REQUEST FOR EACH PERSON/ATTENDEE IN STEPS 3 & 4.**

• **Requestor Page contains basic information about the requestor and the media organization.**

• **After completing this page, Click the "Continue" button to proceed to STEP 3**

#### STEP 2 OF 5

# **Application Process**

## **Step 3: Adding Attendees**

**You must add at least 1 Attendee to complete your application**

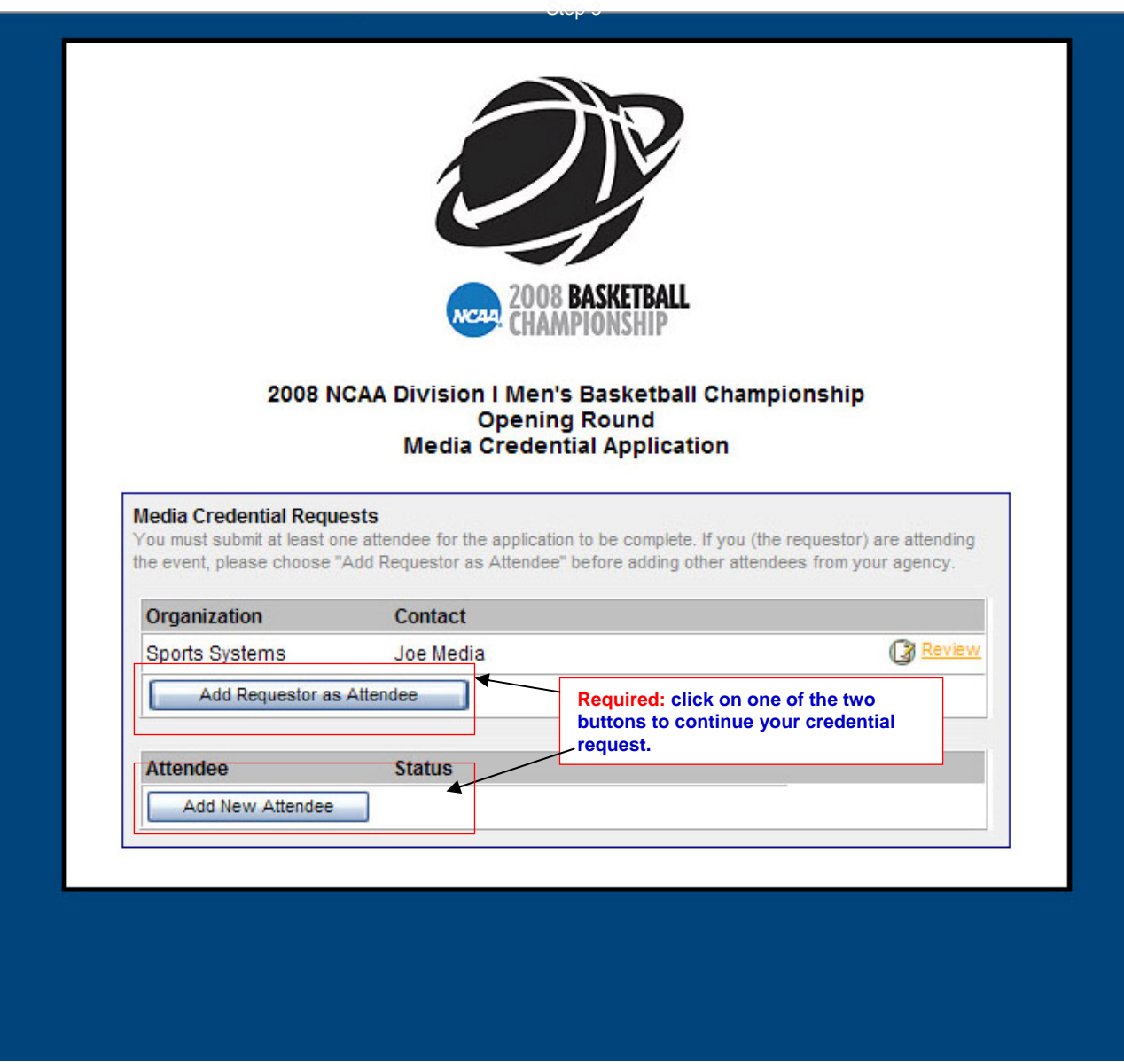

• **IMPORTANT: You must make a request for at least one Attendee by clicking on one of the two buttons on this page. If you (Requstor) are requesting a credential for yourself, click on the "Add Requestor as Attendee" button. If you are requesting for members of your staff, click the "Add New Attendee" button.** 

• **After completing Step 4 (Attendee Data), you will be returned to this page where you can add additional Attendees, or click the "Finish" button to complete the application.**

# Step 4 **Step 4: Add Attendee Data Application Process**

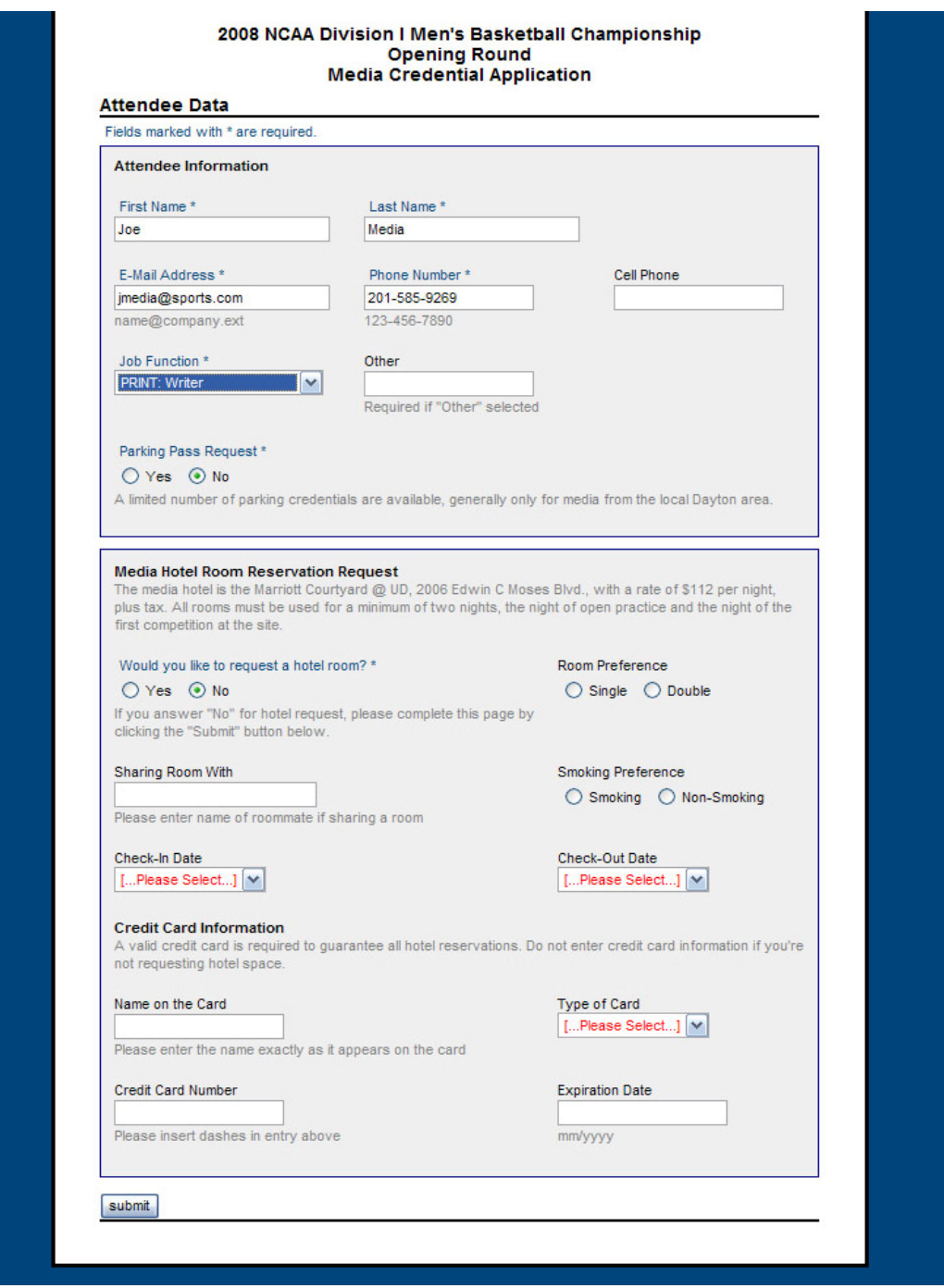

• **After completing this page, Click the "Submit" button to return to the previous page (Step 3) where you can add additional Attendees or complete the application by clicking the "Finish" button.**

## STEP 4 OF 5

# **Application Process Step 5: On Screen Confirmation** Step 5

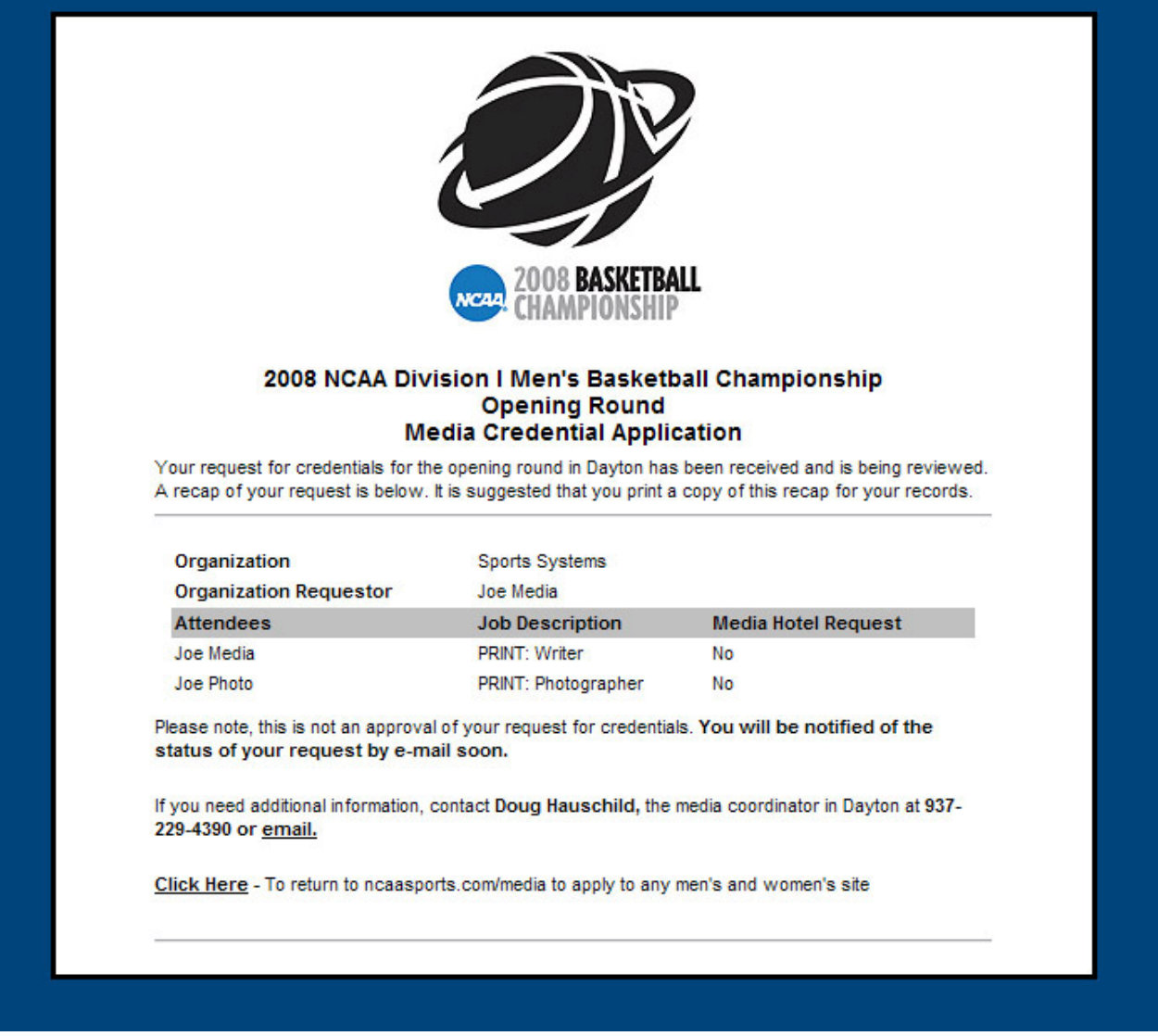

• **Once Requestor has submitted credential application, he/she will receive an onscreen confirmation (above), summarizing the request.**

• **The Requestor will also receive a confirmation email with a summary of his/her request within 5-7 minutes.**

## STEP 5 OF 5